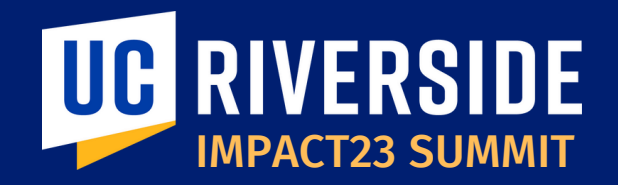

# **Welcome to the Impact23 Summit!**

We will begin shortly…

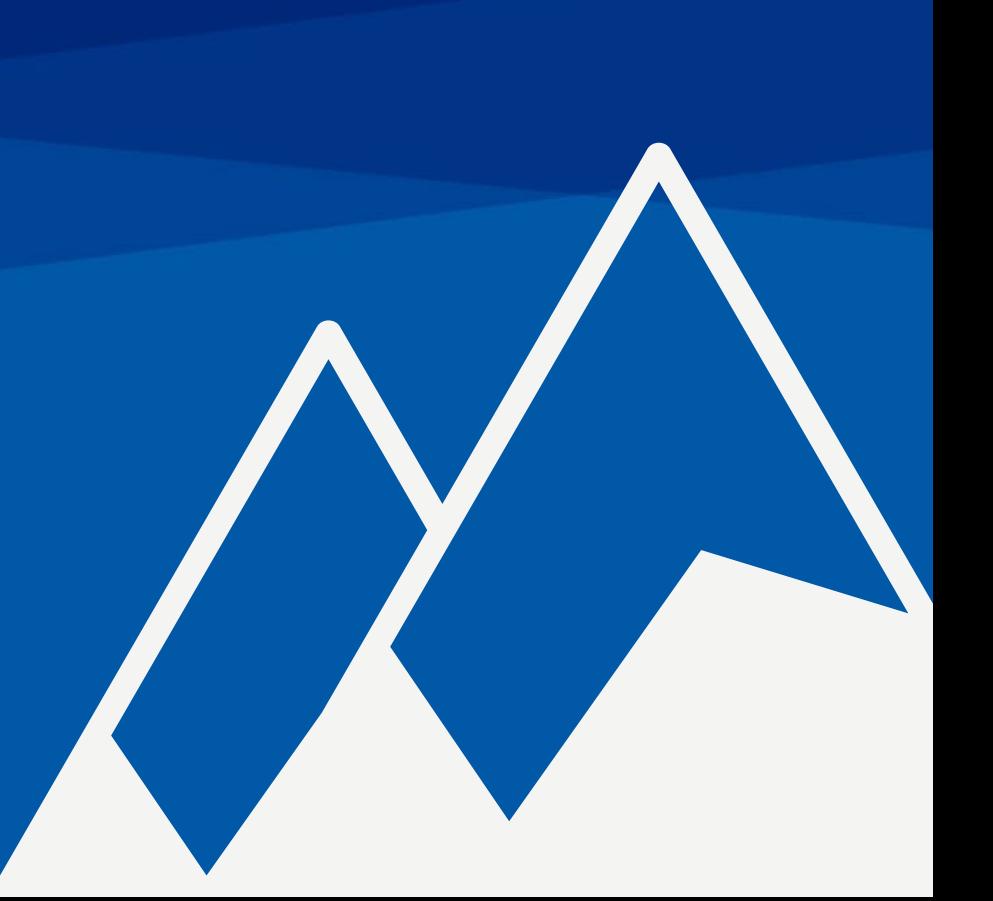

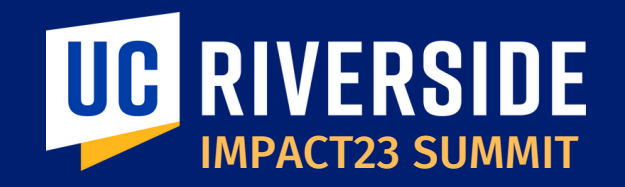

# Maintaining Your Award in Oracle

March 14, 2023

**Bobbi McCracken** Controller & AVC of Business &Financial Services

**Doris Lee** Financial Administrative Officer (FAO), School of Medicine

**Wendi Tapia** Financial Administrative Officer, College of Natural & Agricultural Sciences

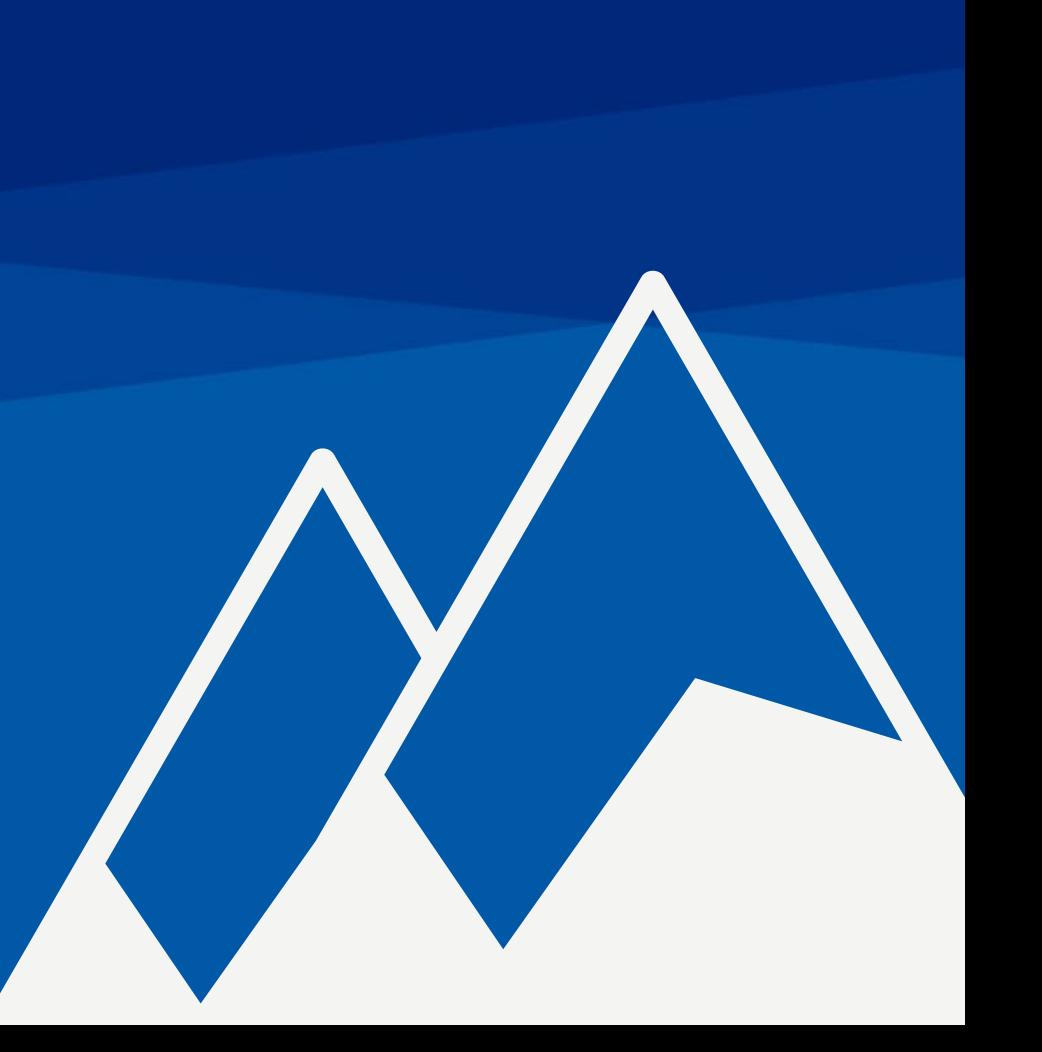

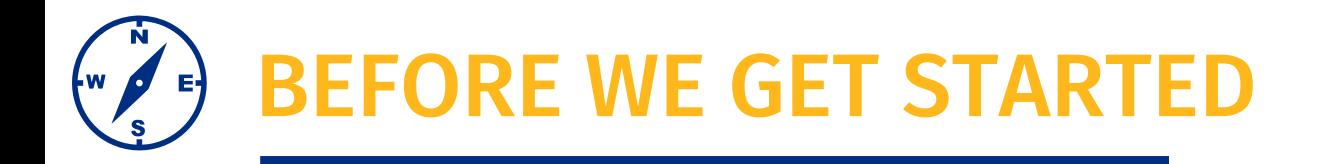

- This session will be recorded.
- The chat has been disabled, please use the Q&A function to submit questions.
- At the end of the session, time permitting, we will have a Q&A session.
- As a reminder, this preview session is not training. You will be introduced to new terms and concepts and see system sneak peeks!

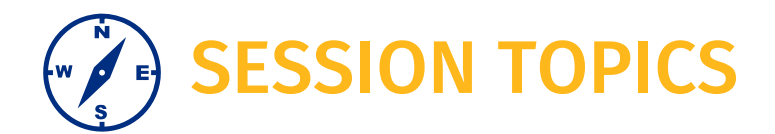

Oracle Project Portfolio Management (PPM)

Award Set Up

Award Management

Reports

Preparation Activities

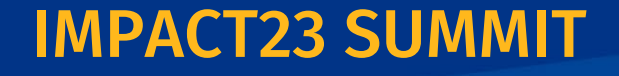

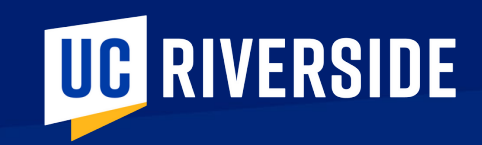

## **Oracle Project Portfolio Management (PPM)** *Grants Management*

## General Ledger & Subledgers/Module

**In our current system,** the general ledger serves as the central repository for all detailed financial transactions. Information is posted directly to the GL by a user or from a boundary system integration. As a result, the volume of data stored in the GL makes it difficult to manage and analyze, requiring significant manual interventions.

**In the future**, the details of financial transactions will be recorded in Oracle subledgers using module-specific attributes, fields, and/or segments from the Chart of Accounts (COA). Summary level data will then automatically flow to the general ledger using the new COA.

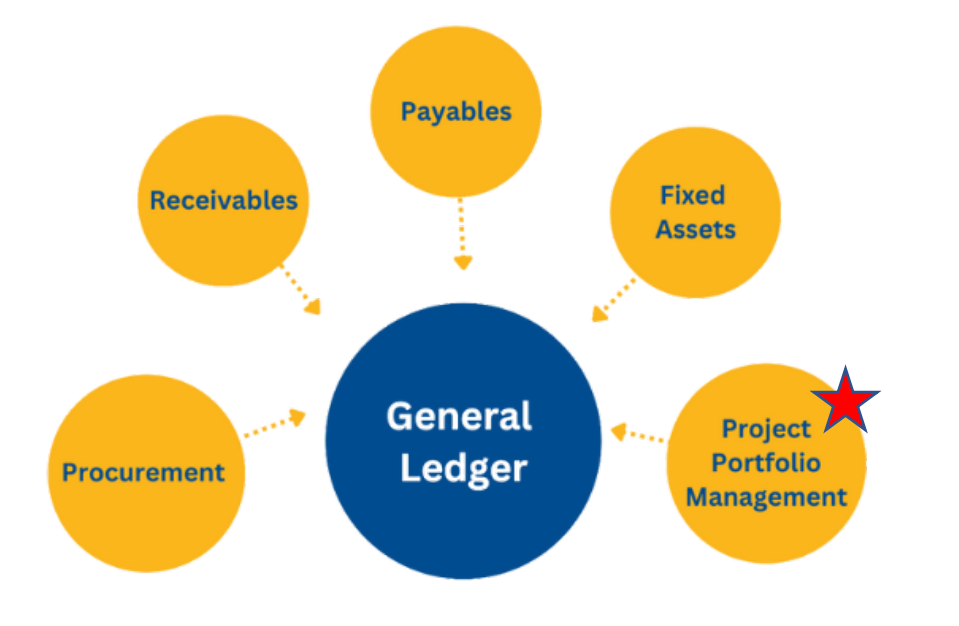

**UCR has chosen to leverage Oracle PPM to support Sponsored Contracts & Grants and Capital Projects**

#### **What is a subledger?**

Each subledger, or module, has a distinct function and the financial transaction data/details related to that specific function which are housed in that subledger.

*For example, project costs in Project Portfolio Management, C&G invoices issued to sponsors in Receivables, supplier invoices in Accounts Payable (Payables), purchase orders in Procurement, and equipment asset details are in Fixed Assets.*

The Chart of Accounts (COA) is how information is shared across subledgers, the general ledger and with financial applications (boundary systems) that reside outside of Oracle Financials.

## POETAF Chartstring

A modified chart string used within Oracle Financials for transactions being accounted for in the PPM subledger

**P**roject – **O**rg – **E**xpense Type – **T**ask – **A**ward – **F**und

- POETAF chart string is required on all transactions in Oracle Financials related to a Sponsored Contract & Grant or Capital Project.
	- *Once you enter the Project number other segments will autopopulate*
- Transactions in non-Oracle systems, aka boundary system or work order system, you will use the Chart of Accounts (COA) chartstring and then, behind the scenes, the system will autopopulate the POETAF segments upon data import.
- Note that in the POETAF chart string there is no Flex1 or Flex2 chartstring segment. The purpose of those segment values in the COA is to assist in departmental budget management for nonsponsored programs.
- Within PPM, budgets and costs are grouped together at the Project segment. The PPM subledger, Project segment and POETAF chartstring deliver detailed budget management and reporting.

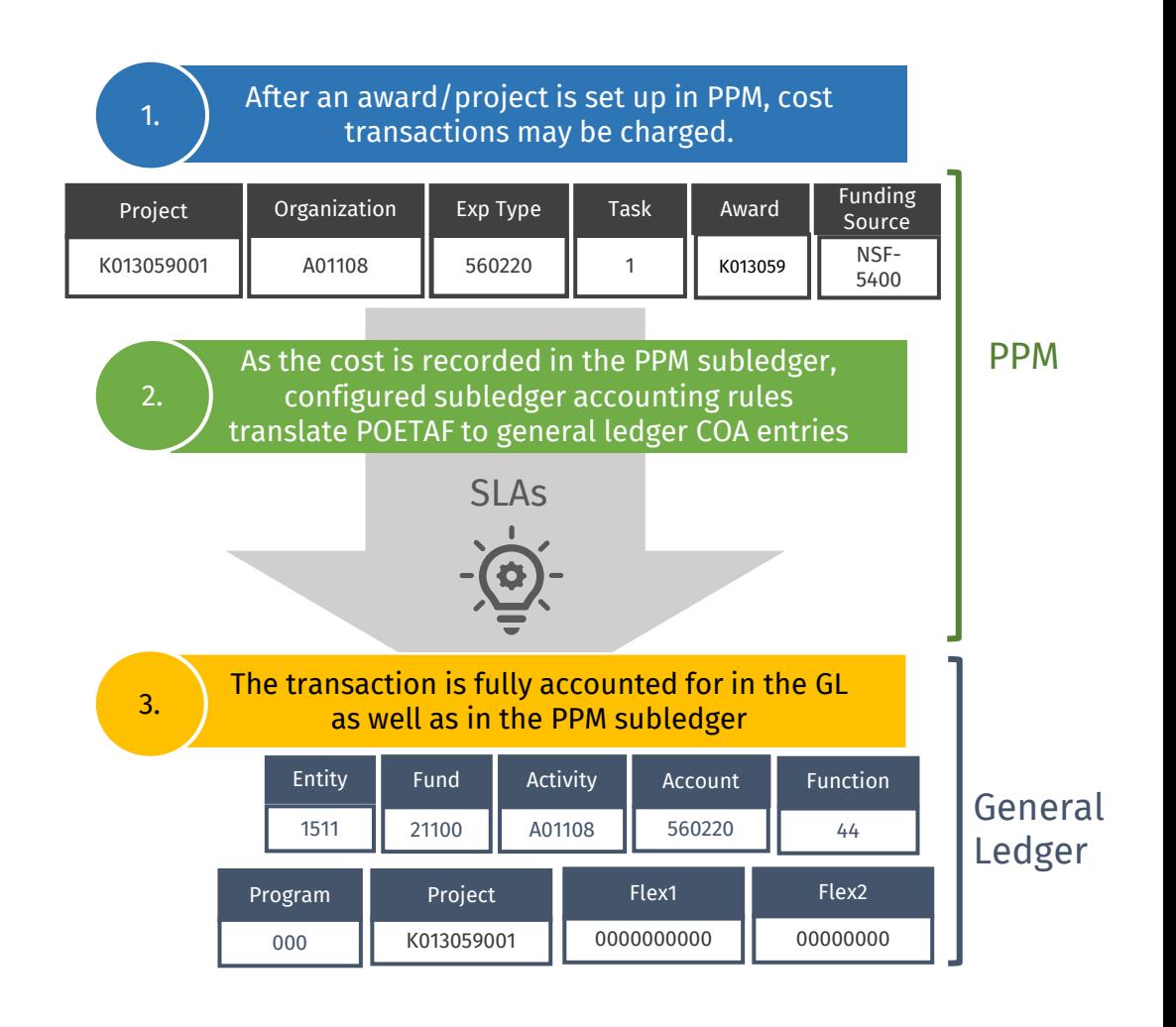

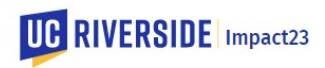

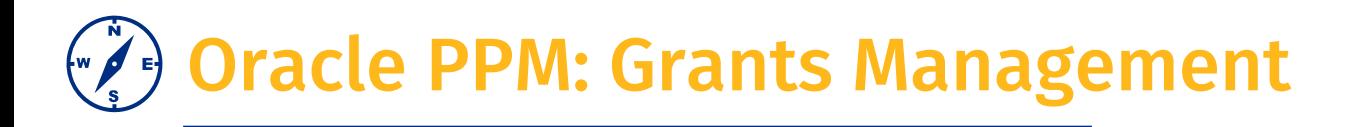

- PPM allows for the management of projects that are too complex to be managed by the General Ledger alone
- Typically, projects managed in PPM have a specified start date and end date that cross fiscal years and may have multiple funding sources

#### **Sponsored Contracts & Grants**

- $\checkmark$  Externally Funded  $\checkmark$  Internal Project that has associated external funds
- **X** Solely Internal Funded

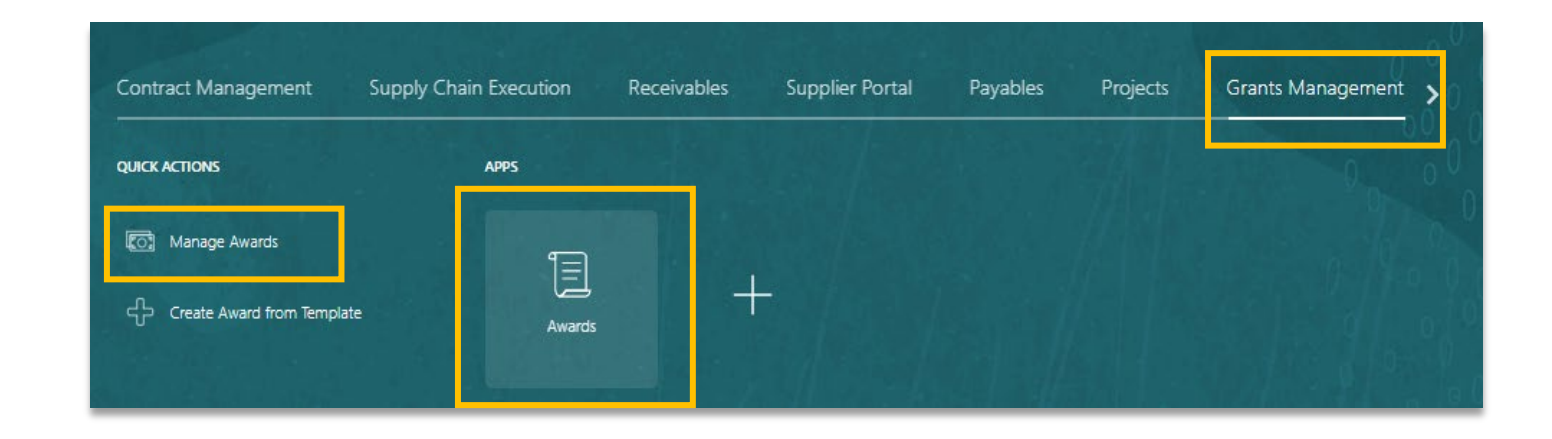

IMPACT23 SUMMIT

*Capital Projects are also managed in this module. Today's session focuses only on sponsored contracts and grants.*

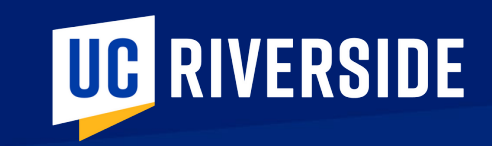

# **Award Set Up**

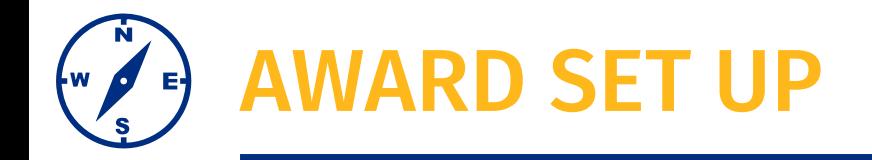

This is showing the data hierarchy within an Award:

#### **Award**

The highest level in PPM hierarchy Details regarding the contract, which define revenue recognition and billing

#### **Project**

The middle level in PPM hierarchy Budgets and costs are grouped together as projects

**Project 1:**  Lead Investigator

**Project 2:**  Co-Investigator

**Project 99:**  Cost Share

### **Task 1**

For contracts and grants, there will only be one task

#### **Funding Source**

Each project can be allocated funding by 1 or more specific funding sources, defined at the award level. Typically, this includes the sponsor (external funding) and possibly any internal funding sources (cost share, program income, etc)

- An award can have many projects
- Lead Investigator will always be 01, followed by 02, 03, etc. for any additional Co-Investigators
- Projects ending in 99 indicate cost share

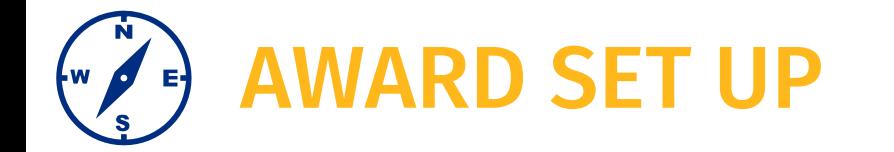

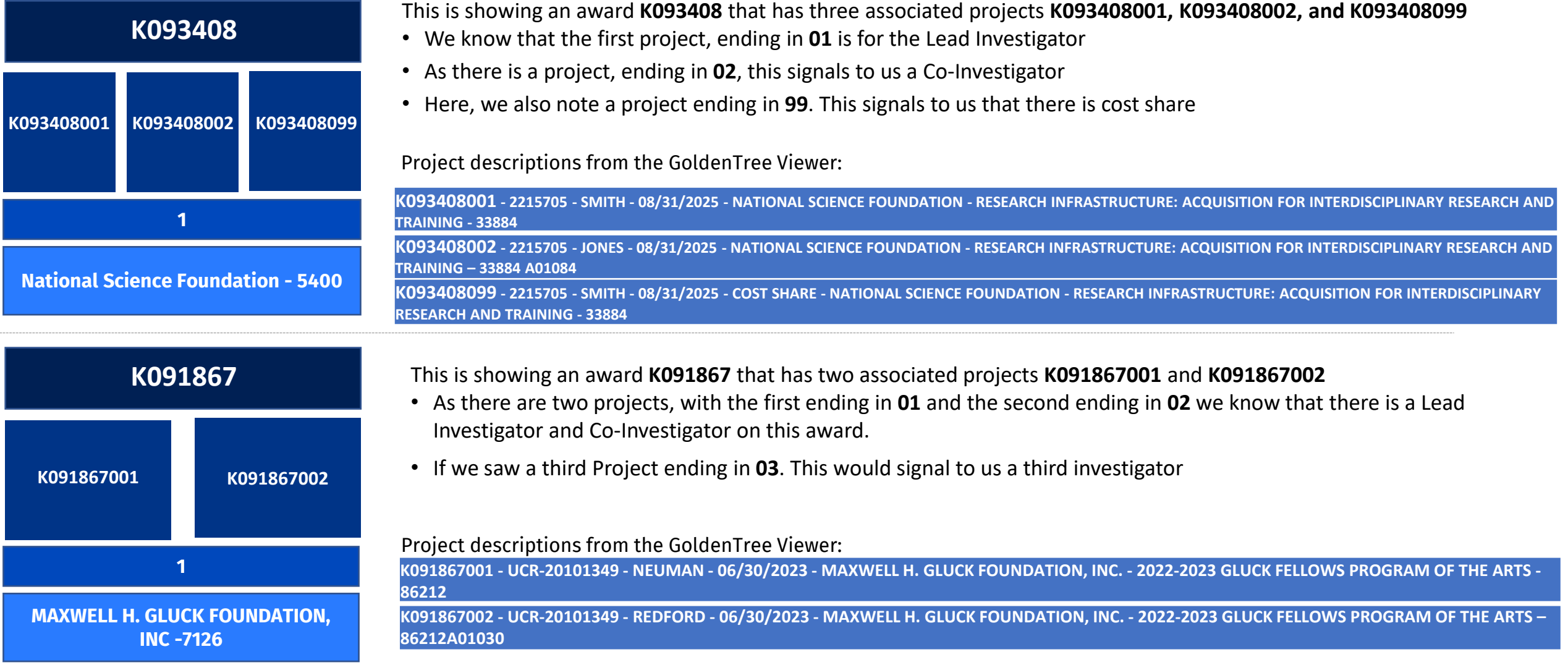

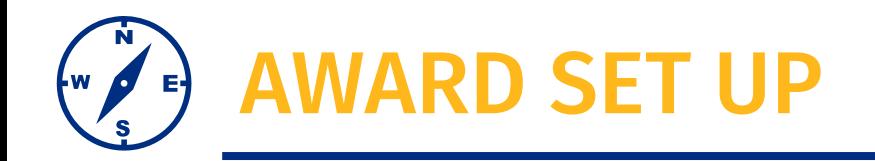

**Let's briefly cover the early award set up steps.**

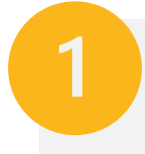

In the future state, the **Award Process** will happen in **Kuali Sponsored Programs.** This is where investigators and administrators will collaborate on proposals and ensure proposal compliance with requirements at both the sponsor and institutional levels.

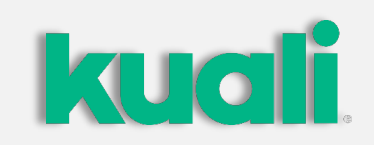

Once awarded:

- •A system generated email from Kuali will notify the department and EMF of the award and the details will import to Oracle Financials: PPM
- *All Projects that originate in Kuali will have a Project number that starts with a K and includes the award number to assist with referencing across systems*

kuali ORACLE®

#### **IMPACT23 SUM**

## AWARD SET UP

Once imported to Oracle Financials: PPM

- EMF takes action to review import for accuracy and add required details for example, the burden schedule
- EMF will be notified that there is an award, or an updated to an existing award.

**Award Overview dashboard will have draft awards, this will prompt EMF action** 

This is the Award Overview dashboard, showing awards in draft status:

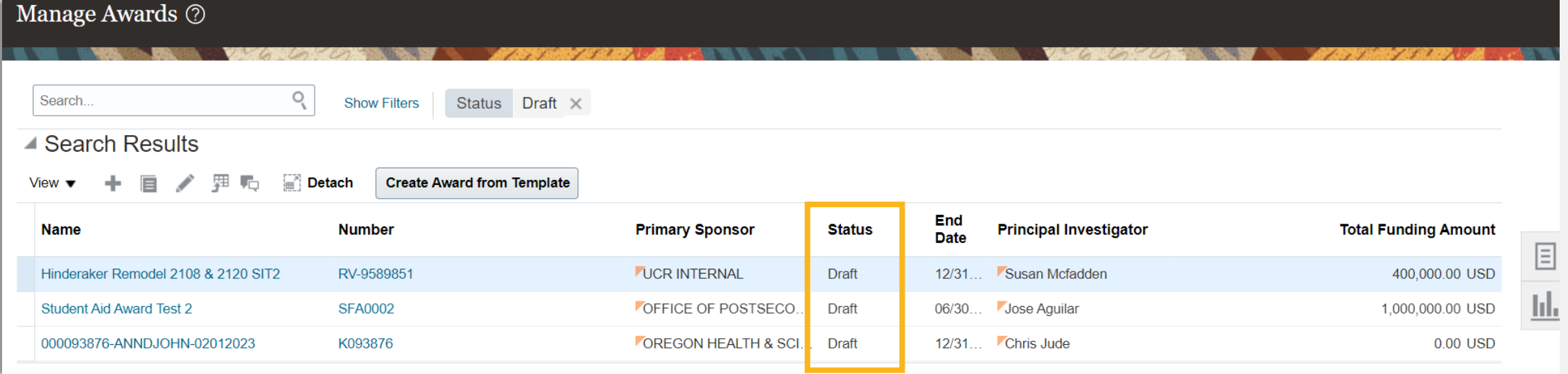

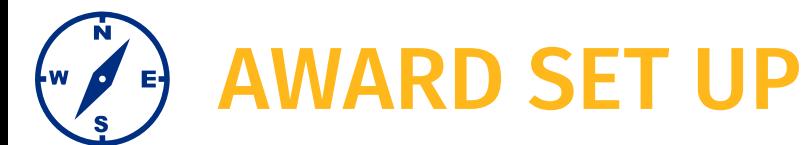

Once the award is approved by EMF, a system generated email will **notify department staff** that there is funding to budget

- A report is distributed via email to notify the designated **department grants analysts**
- The **department grants analyst** will establish the budget

**ORACLE TEST EMAIL(TEST)-Project Budget Allocations Required** 

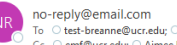

O test-breanne@ucr.edu; O test-wendit@ucr.edu Demf@ucr.edu; O. Aimee Era Gonzales; O. Alison Rodriguez (External); O. Andrew Israel Alonso; O. Annie Hooper; O. April Meinzer; O. Breanne Kahealani Juarez; O. Chantel Mesha; O. Chentel Mesha; O. Denatelle Check; O. Denan C Renee E Young: C Robert Godoy; C Robin Doyle Testa; C Sally Tavizon; C Thomas A Wong; C Wendi Tapia (External); C Alexis Rambaud; C Dominica Adriana Albitre; C Julissa Terriquez; C Laura A Schulte; C Nichole Sparks; C Re

Dear Department Analyst,

The following project budgets require immediate action. A change has been made in PPM due to either a new award, amendment, re-allocation between projects, or other action. Please review the following projects and the colu approve award budget by going to "Oracle > Grants Management > Awards", then open the specific award and perform the budget modification. Your prompt attention to these items will ensure project budgets are accurately refl

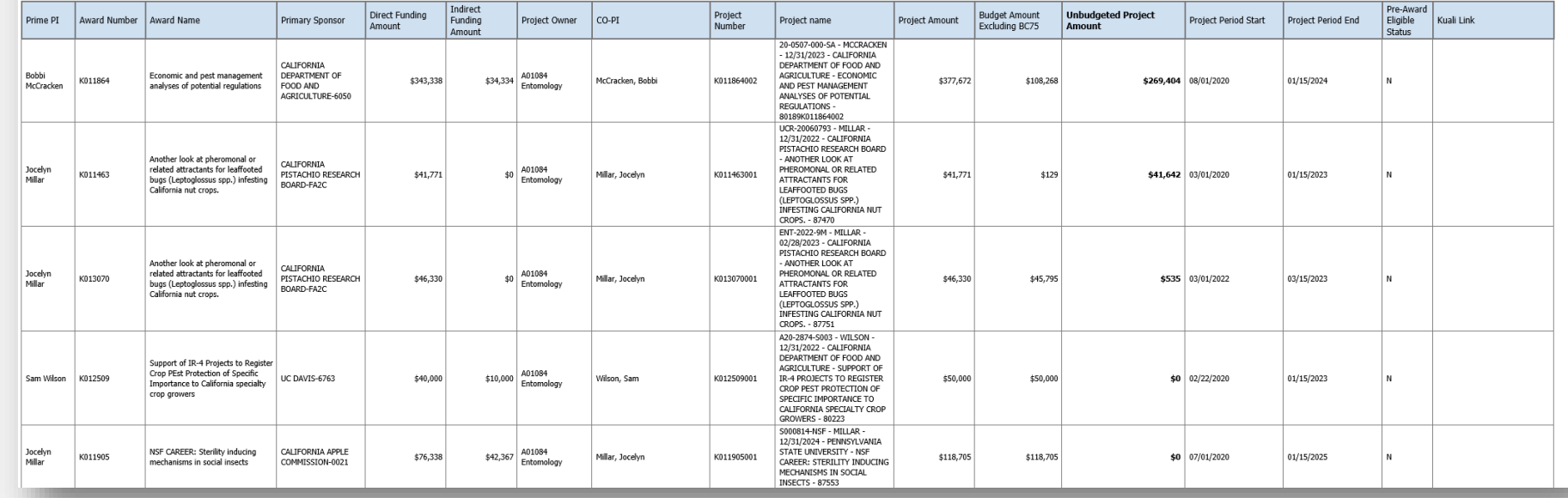

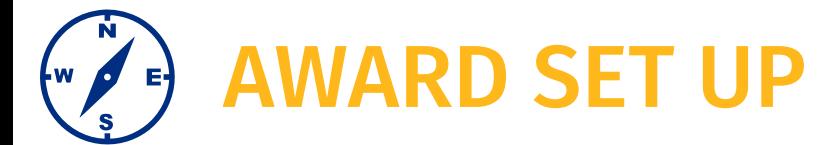

Once the budget is allocated the *PI, CO-PI and Department Analyst for the award owning ORG and CO-PI department* are notified, via email, that the award/budget is set up and ready for use.

[EXT] ORACLE TEST EMAIL(TEST)-UCR Notification Report for Budget Change for Award no-reply@email.com

O test-aalon007@ucr.edu; O emf@ucr.edu; O test-franchak@ucr.edu; O test-ivankong@ucr.edu

aimee.gonzales@ucr.edu; O Alison Rodriguez (External); O andrew.alonso@ucr.edu; O annielhooper@ucr.edu; O aprilimeinzer@ucr.edu; O cheane.juare:@ucr.edu; O cheaneluare:@ucr.edu; O cheaneluare: C desines are considerered an C Luke Hoepfner (External); C maria.sedillo@ucr.edu; C monica.cardenas@ucr.edu; C montrice.james@ucr.edu; C renee.young@ucr.edu; C renee.young@ucr.edu; C monicatab@ucr.edu; C susanhollobaugh@ucr.edu; C thomas.wong@ucr.edu;

#### Dear Principal Investigator (s) and Department Analyst (s).

This e-mail serves as notification that the below referenced award has been approved and/or had a change of budget. The effective dates for incurring expenditures/commitments are the beginning and end dates specified in th

#### **Award Informatio**

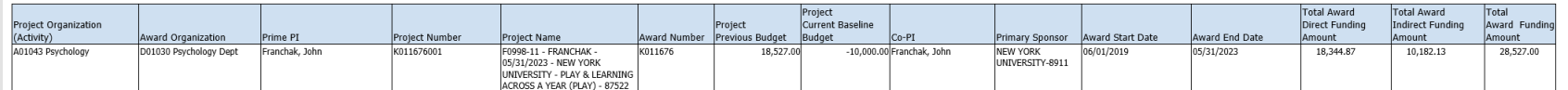

**GL CoA** 

[Entity]-[Fund]-[Activity]-[Account]-[Function]-[Program]-[Project]-[Flex1]-[Flex2] 1511-57000-A01043- XXXXXX-44-000-K011676001-0000000000- XXXXXXXX

#### · Pick the appropriate expense account for the transactions

·Flex2 segment will always be 0000000000 for Contracts and Grants projects. For capital programs projects pick the appropriate task, CPTask01 for Non-capitalizable costs and CPTask02 for capitalizable costs

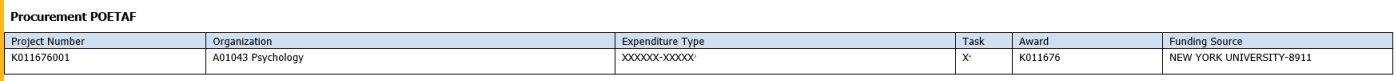

#### <sup>3</sup> Pick the appropriate expenditure type based on expense account for the transactions

Task will always be 1 for Contracts and Grants projects. For capital programs projects pick the appropriate task, 1 for Non-capitalizable costs and 2 for capitalizable costs

#### **Terms and Conditions:**

Expenditures must be classified under the appropriate expense accounts. Please use the GL CoA or POETAF provided above on requisitions, payroll, travel or other items chargeable to these funds.

Responsibility for adherence to the terms (including expiration date) and budget control in the expenditure of funds provided rests with the Principal Investigator (for Capital Project, the Project Manager).

Please note that appropriations and expenditures incurred must be in accordance with University procedures, the awarding agency terms, and funding restrictions For contacts and grants, the title to all supplies, books and/or equipment purchased with funds from this award rests with either the University or the agency.

Please direct questions regarding this e-mail to emf@ucr.edu.

This is an automatically generated message. Do not use the "REPLY" button as your message will not be received and will be returned to you by the mail server.

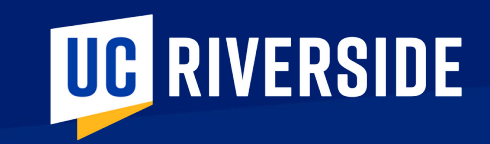

## **Award Management** Sneak Peeks

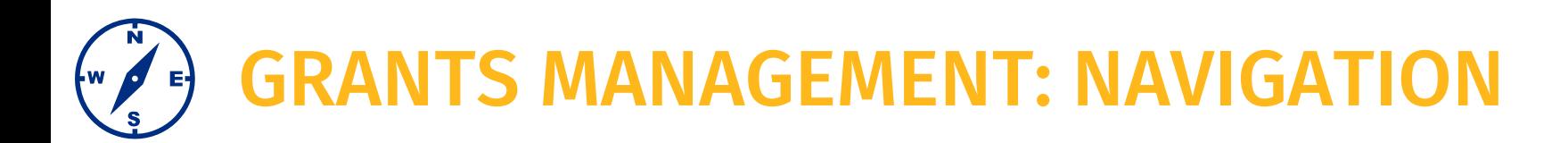

Navigating to the Grants Management – Awards area.

- **There are a few different** paths you can take.
- We're also showing how you can set up favorites in the system for your frequently accessed views.

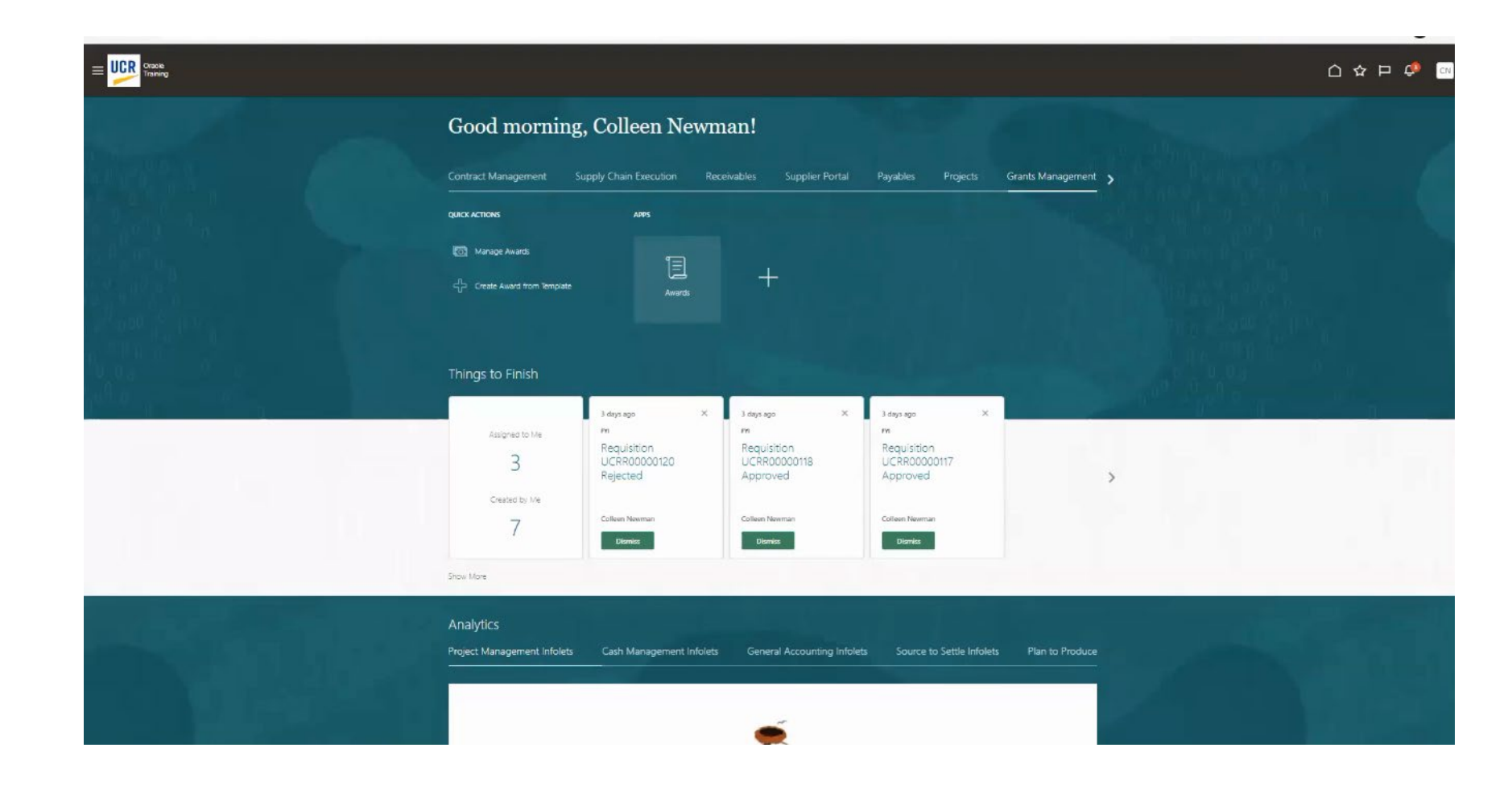

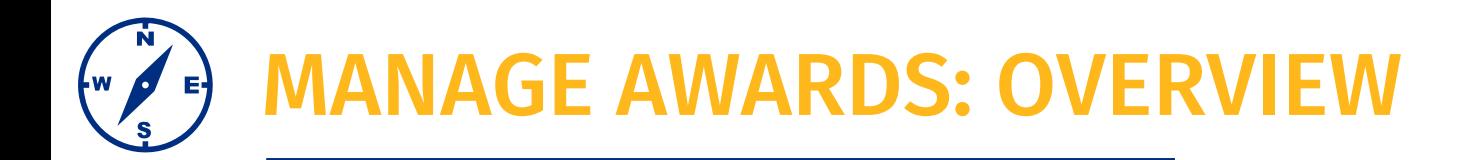

When you first navigate to Grants Management –Awards this will be your view.

- You can see an overview of awards you have access to.
- Awards with upcoming important dates
- Awards with unallocated funds

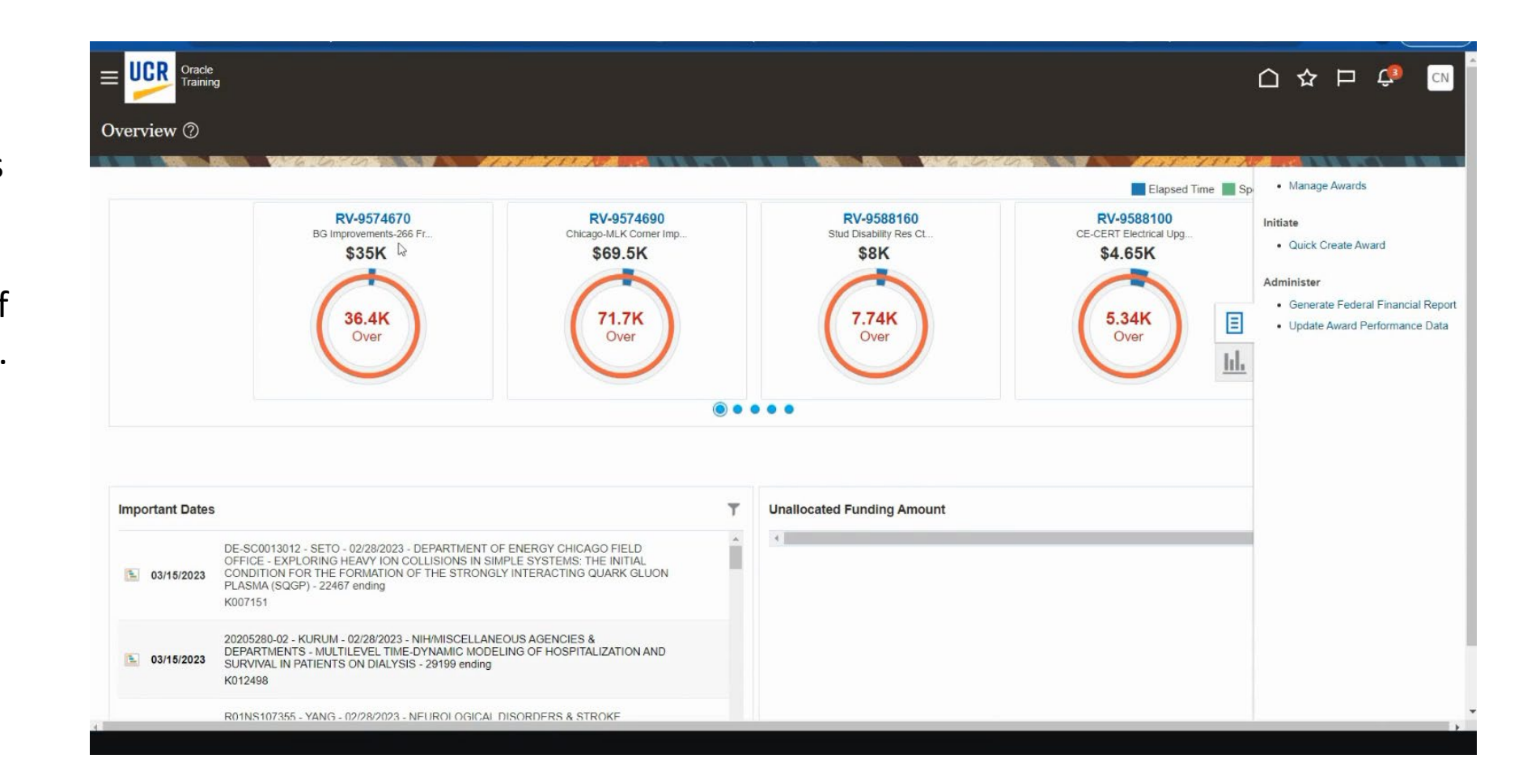

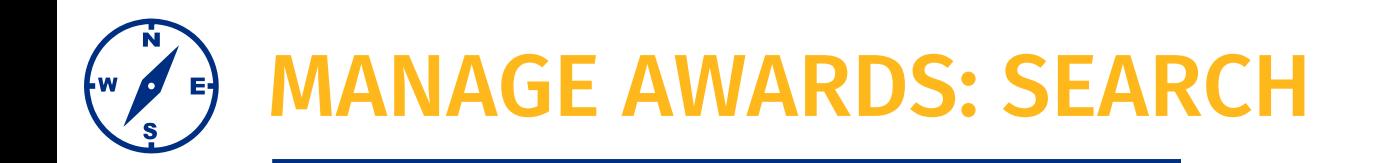

Here we are showing how the Manage Awards area and your Award Dashboard

- **P** You can search by award number, PI name, Sponsor name
- **P** You can also export your search results to excel

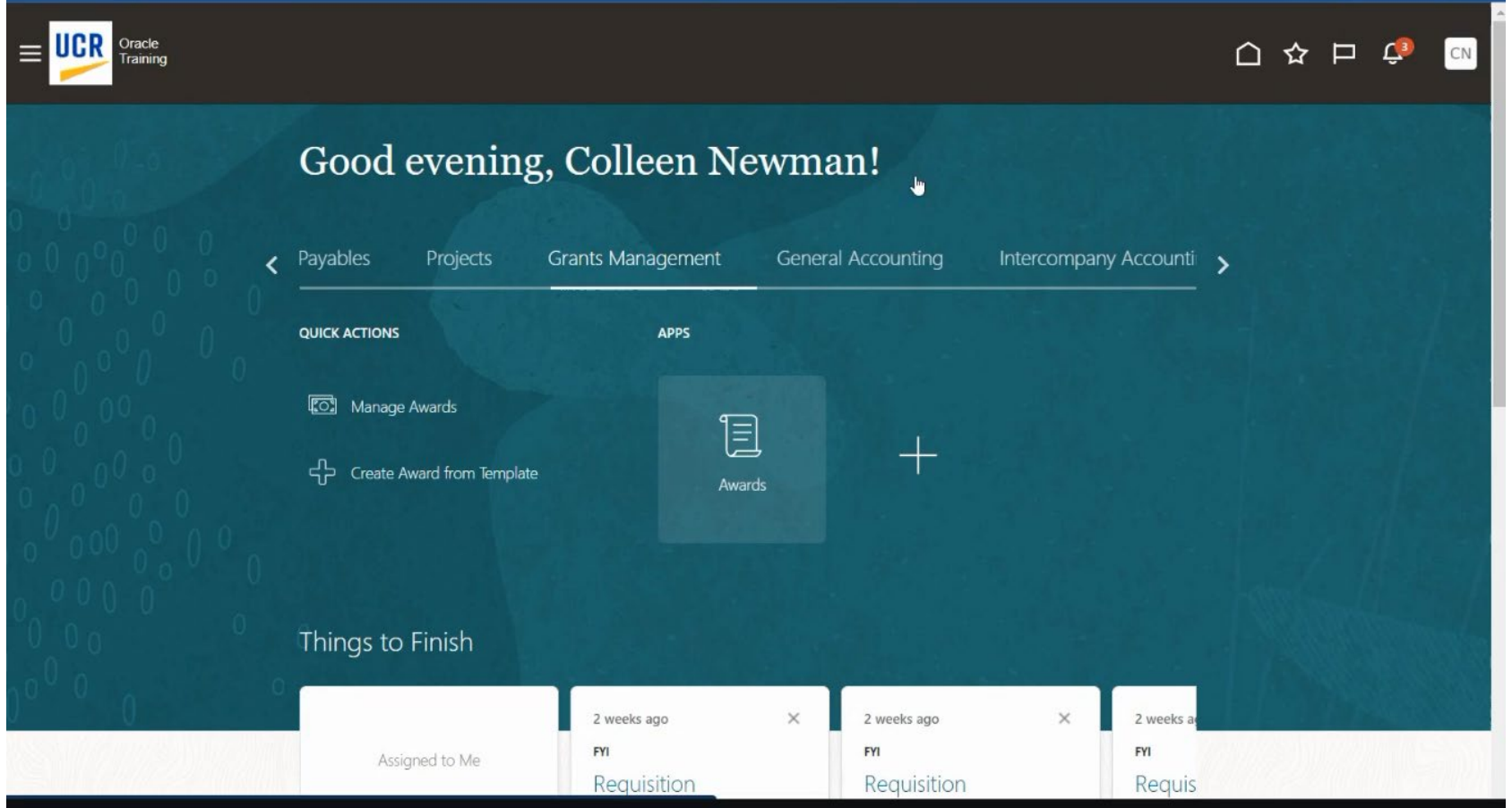

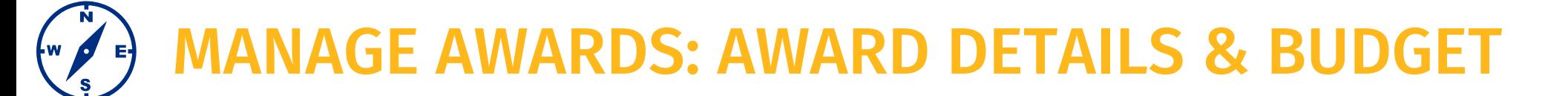

From the Manage Awards area we are showing how you can drill down into individual awards funds by period and BC

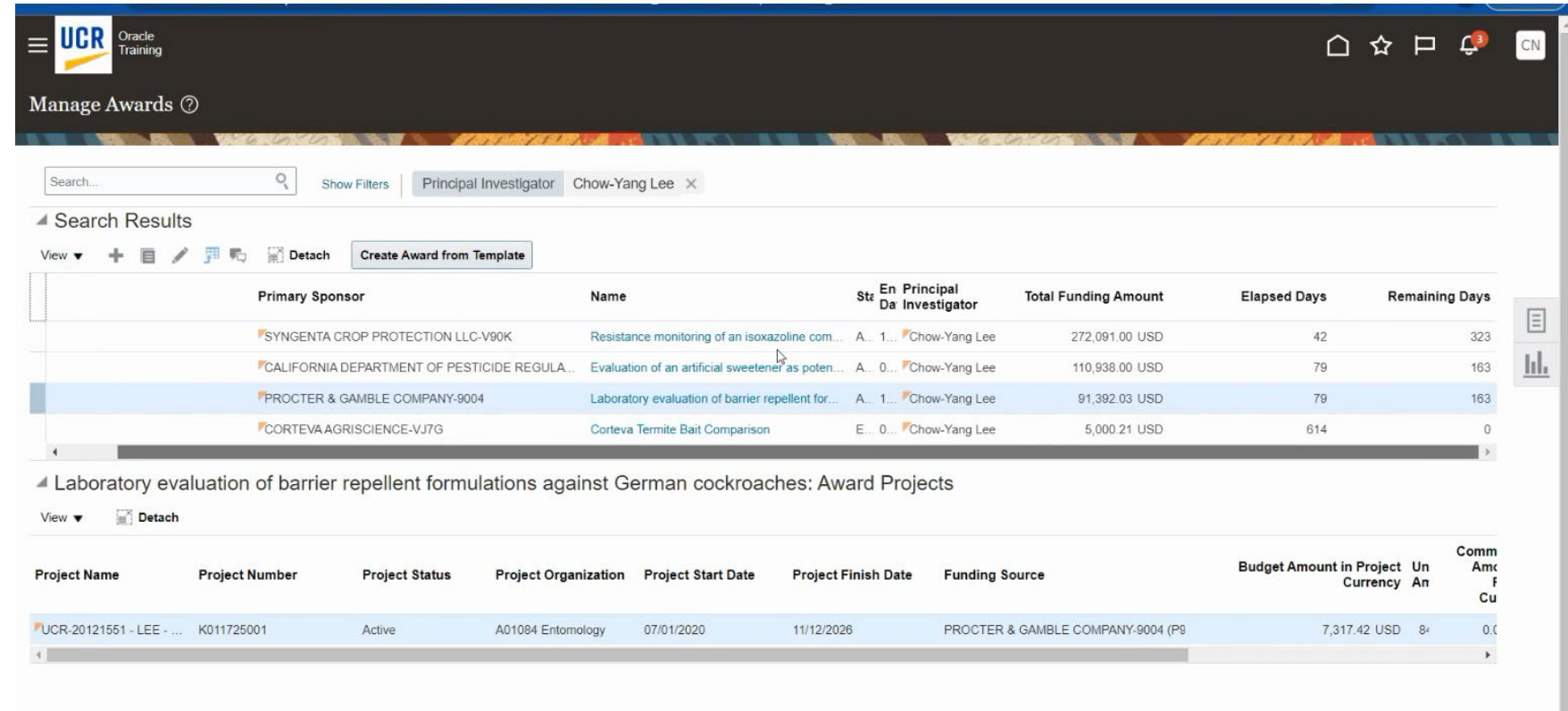

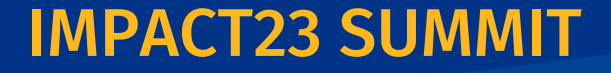

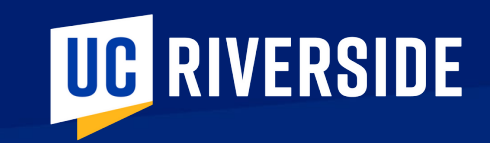

# **Award Management Reports**

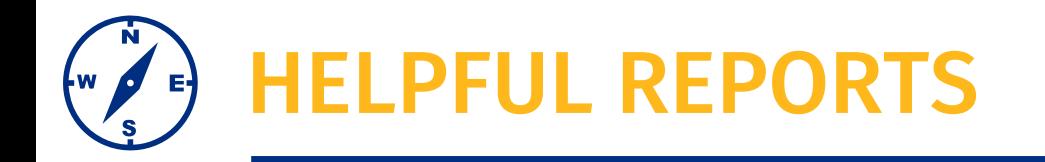

- **PPM Prime PI Summary Report** 
	- [Sample Report 1](https://docs.google.com/spreadsheets/d/18jA6CHn_gA-Mw1co8m8Z9Y13NTNAnVDw/edit#gid=672412295)
	- [Sample Report 2](https://docs.google.com/spreadsheets/d/1IKr99lq34d0nVl8GITnkVTXSU8qwwBv6/edit?usp=sharing&ouid=108221358405915558188&rtpof=true&sd=true)
- **UCR ITD Cumulative Report** 
	- **[Sample Report](https://docs.google.com/spreadsheets/d/1uY8HAyapJoXbcc-lFD9-JqCBJLev6syb/edit?usp=sharing&ouid=108221358405915558188&rtpof=true&sd=true)**
- Expense Detail Report
- **UCR Commitment Detail Report**

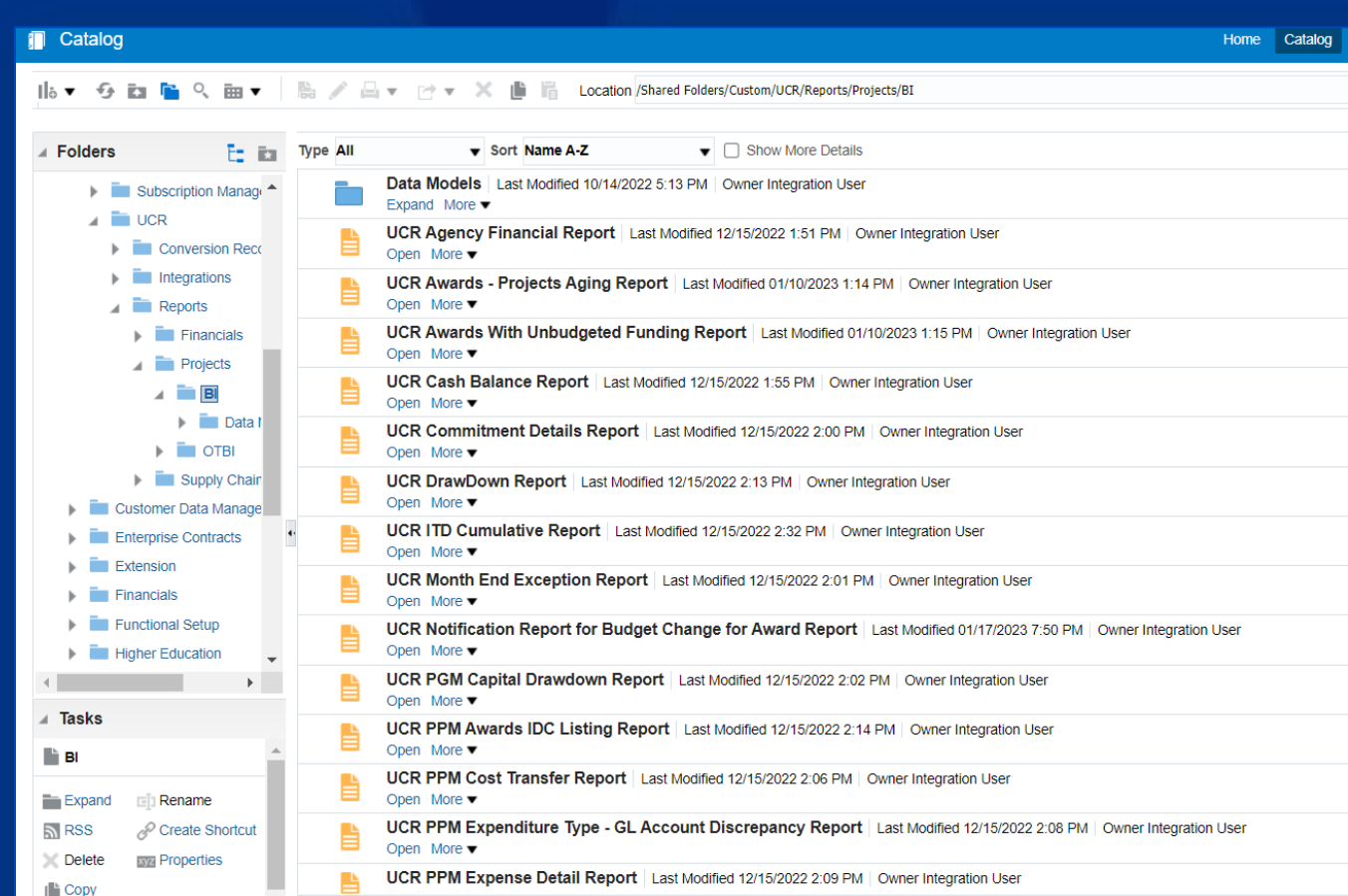

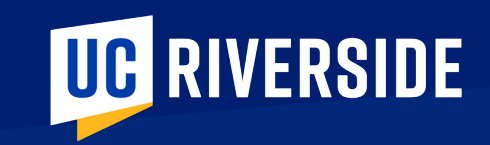

# **Preparation**

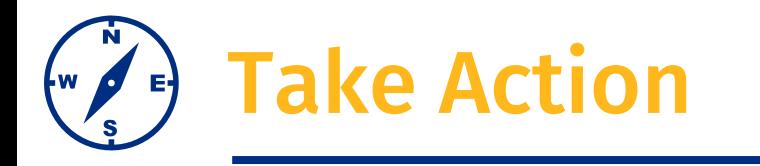

#### **Data conversion will be based on May ledgers:**

- **Review expired awards to clear deficits and surplus balances as soon as possible**
- Request replacement PI through RED for awards where Lead that are associated with PIs that are no longer with UCR
- **Complete any contract and grant related salary cost transfers as soon as possible**
- **Complete any approved budget adjustments as soon as possible**
- **Neet with your faculty to discuss and plan for transition**
- **Review fixed price awards. Fixed price awards, where the main award has expired, will** not be converted to Oracle Financials PPM. Balances will be transferred to a new Other Sources fund where the balances will continue to be available for use. Additional information to be communicate through CFAOs.

### **IMPACT23 SUM**

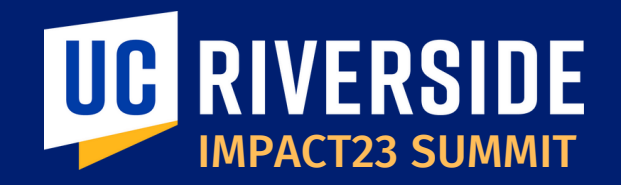

## **THANK YOU!** IMPACT23: Modernizing UC Riverside's Financial Systems

*EMAIL: Impact23@ucr.edu WEBSITE: Impact23.ucr.edu*

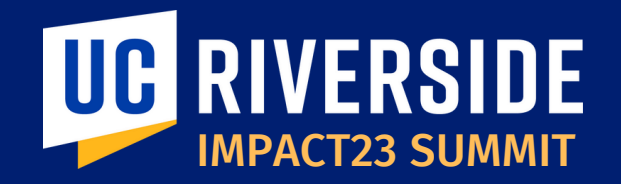

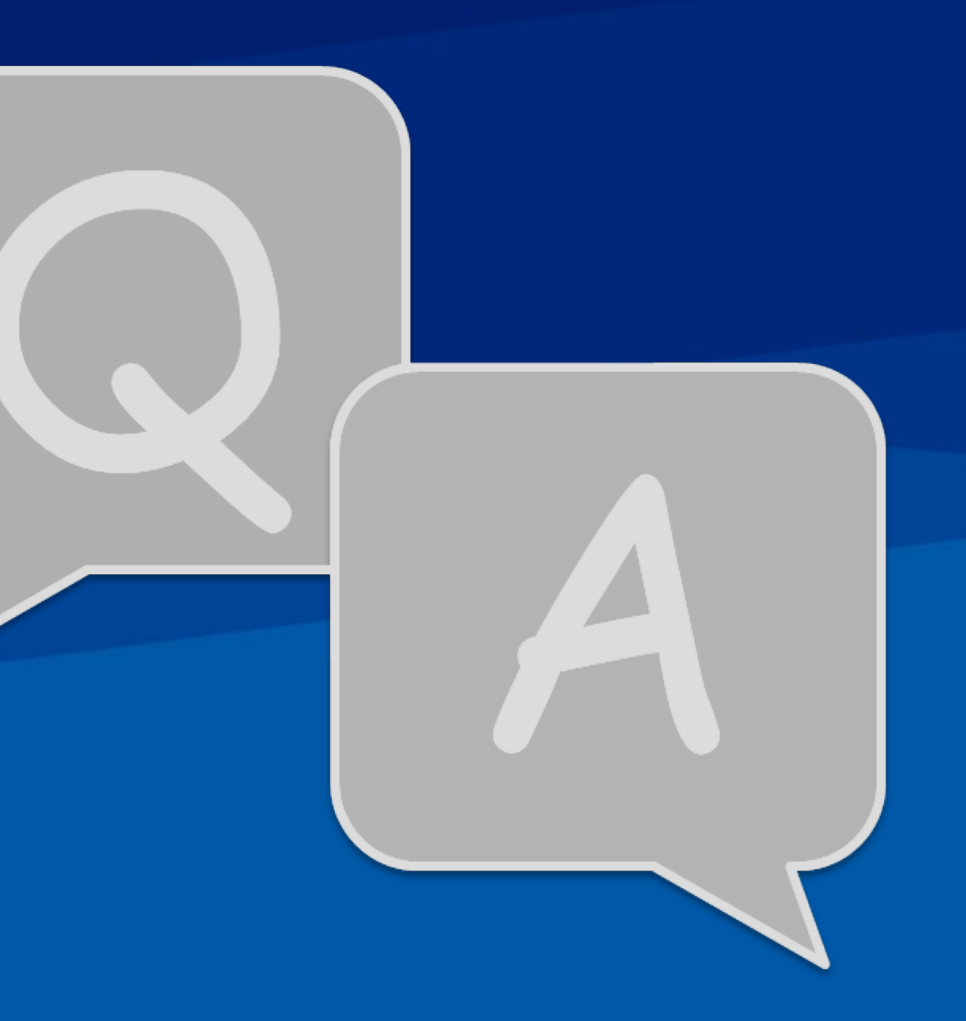